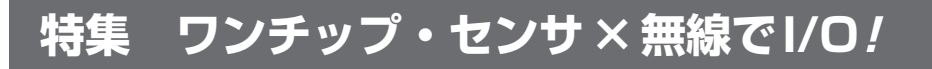

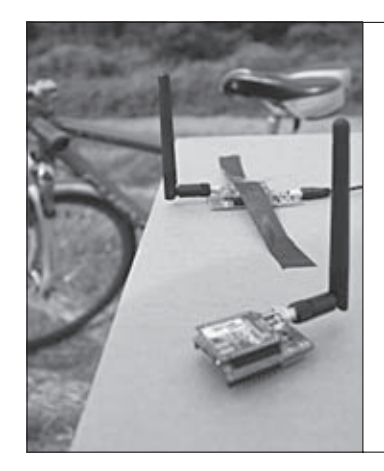

# 経験者は語る! XBee無線 通信 七つの成功のかぎ あれっ! つながらない? **<sup>第</sup>**8**<sup>章</sup>** こうすれば確実につながる

渡辺 明禎 Akiyoshi Watanabe

無線システムは、通信が簡単には切れないことが重要です。通信がときどき切 れたり,再送処理が頻繁に起きるようなシステムでは使いものになりません. 本章では,筆者の経験の中からXBeeを使って安定した無線通信を実現するた めのコツをいくつか紹介します.

 XBeeが利用する2.4 GHzという周波数帯は直線性 が強く,通信路にある障害物に弱いという問題を抱え ています.また,日本の電波法の制約から,国内で入 手できるXBeeのパワーも大きくできません. ここで は,XBeeを使った無線通信システムがうまく動かな いときの対処法をいくつか紹介します.

# 成功のかぎ 11 ファームウェアはできるだけ書き換えない

#### **● 対策案**(**その1**)

 XBeeは,誰でも使えてとても手軽な無線モジュー ルなのですが,ファームウェアの書き換えがうまくい かないことがあります.

 いったんファームウェアの更新作業に失敗すると, 何度もやり直すことになったり,電源のON/OFFを 繰り返すことになったりします. システムが安定して 動いているときは,下手にファームウェアを書き換え ないほうがよいでしょう.

書 き 換 え が う ま く 行 か な い と き は. Modem ConfigurationタグのAlways Update Firmwareにチ ェックを入れます.これにより,書き換えがスムーズ に進むことがあります.

### **● 対策案**(**その2**)

 必ずというわけではないのですが,コミッショニン グ・スイッチを押しながらファームウェアを書き換え ると. 成功率がアップするようです. また. XBeeが 低消費電力動作状態のときはファームウェアの書き換 えに失敗することが多いようなので,コミッショニン グ・スイッチでウェイクアップさせるとうまく行く場 合があるようです.

 ただし,読み書き中はスイッチを絶対に離さないで ください. 筆者のパソコン環境では、スイッチを離し た途端,パソコンがフリーズしてしまいました. **図1 Bee Explorerの使い方**

## **● 対策案**(**その3**)

 AD3端子をGNDにすると,書き換えの成功率が上 がりました.パソコン環境との相性や,XBeeのファ ンクションの設定状態などが原因かもしれませんが, はっきりとした理由はわかりません.

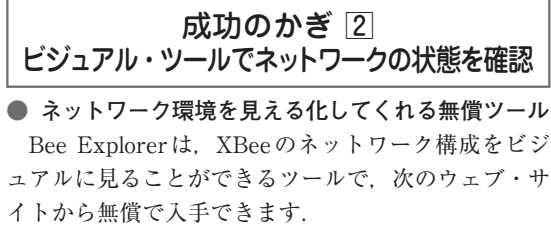

http://www.zigbeeoperator.com/ download.html

**図1**のようにシリアル・インターフェースを使って, パソコンにコーディネータを接続します.ここで,コ ーディネータ以外のものを接続したら異常終了してし まいました.

 Bee Explorerを起動するとCOM番号を指定するダ イアログが表示されるので,一覧からインターフェー スを探して設定します.API Modeにチェックを入れ (これはXBeeの種類,設定モードで異なる), Search Networkをクリックすると,**図2**のようにネットワー クの構成が表示されます. 表示方法は3種類あるので, 好みのものを選択してください.

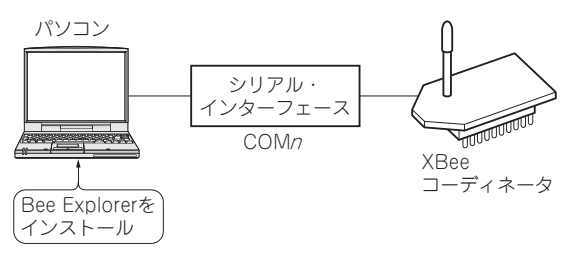

コーディネータ以外のものを接続したら異常終了した